# **DOCUMENTATION / SUPPORT DE FORMATION**

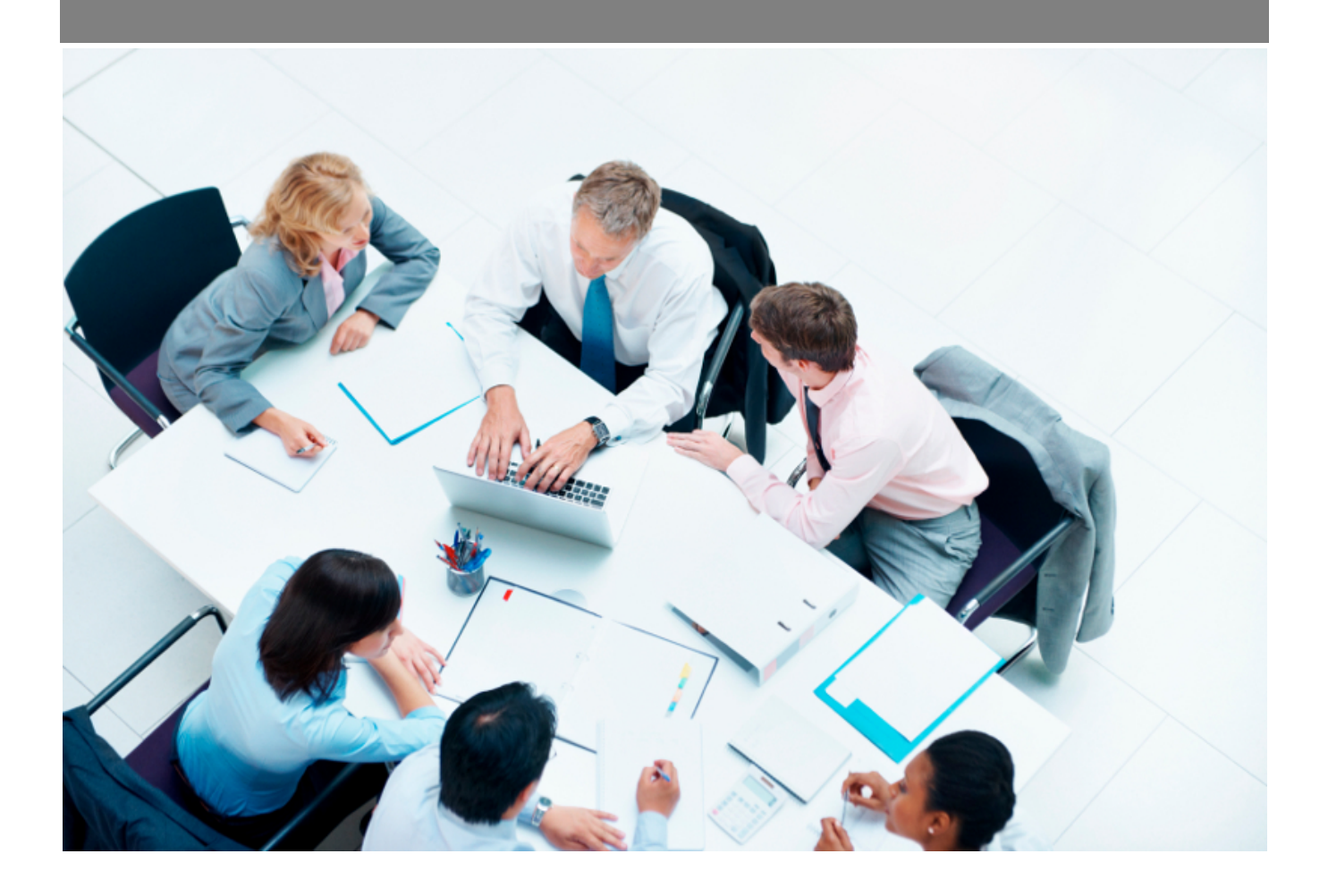

Copyright © Veryswing SAS, Tous droits réservés. VSActivity et VSPortage sont des marques déposées de Veryswing SAS.

# **Table des matières**

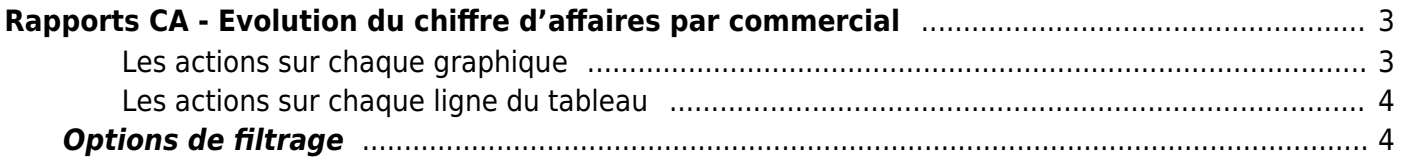

# <span id="page-2-0"></span>**Rapports CA - Evolution du chiffre d'affaires par commercial**

Les droits à activer : **Commercial**

- Rapports CA Evolution du CA par commercial
	- Liste à puceLes collaborateurs de ce groupe ne voient que les collaborateurs dont ils sont directement managers
	- Les collaborateurs de ce groupe ne voient que les collaborateurs dont ils sont managers ET en cascade, ceux managés en dessous de ces collaborateurs
	- Version en CA Production
	- Version en CA Facturé

Ce rapport vous permet de suivre l'évolution du chiffre d'affaires par commercial.

En haut de la page, 2 graphiques qui permettent de visualiser :

- une première restitution graphique permet d'apprécier les volumes de CA par commerciaux, chaque mois.
- une seconde restitution graphique sous forme de camembert donne la répartition en CA total par commercial.

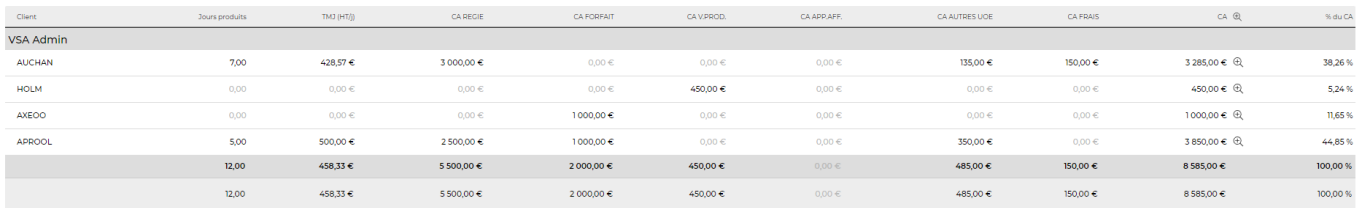

4 éléments -  $\boxed{V1}$  -  $\boxed{200}$ 

#### <span id="page-2-1"></span>**Les actions sur chaque graphique**

#### ÷ Plus d'actions

- Voir en plein écran
- Imprimer
- Télécharger au format PNG, JPEG, PDF, SVG

Sous les graphiques, une restitution sous forme de tableau donne les CA par type de revenus regroupés par commerciaux et par clients.

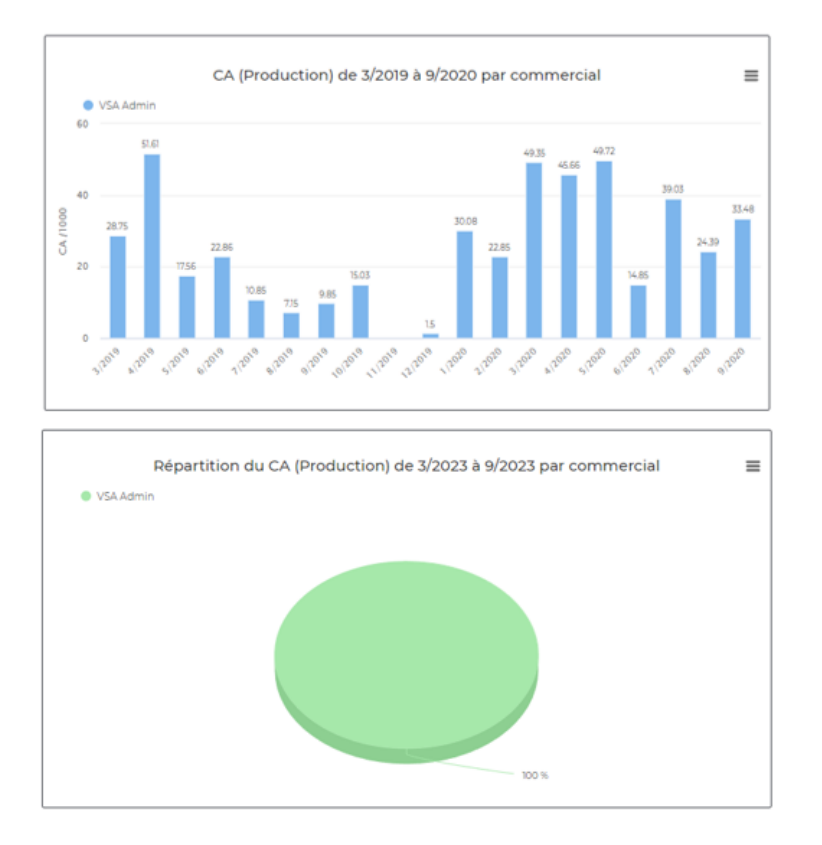

### <span id="page-3-0"></span>**Les actions sur chaque ligne du tableau**

 $\overset{\oplus}{\sim}$  Zoom

Permet de visualiser le détail sur la période

## <span id="page-3-1"></span>**Options de filtrage**

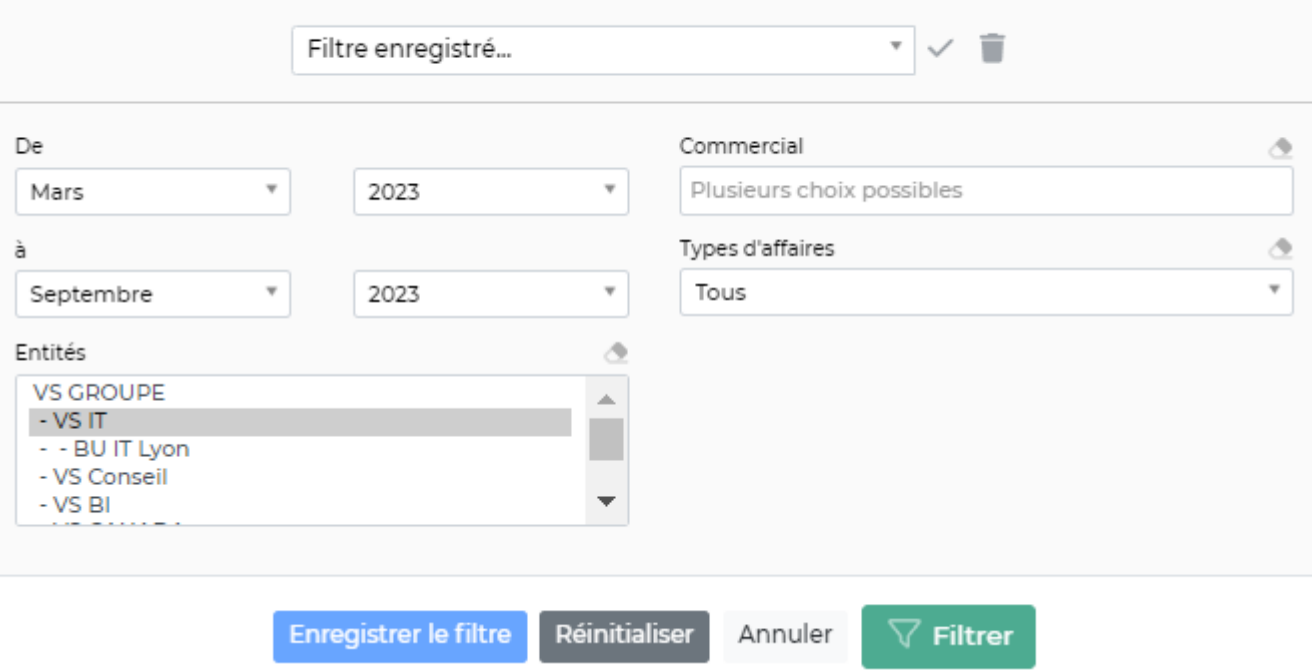

Le filtre permet de choisir :

- une plage de mois/année.
- · les entités à consolider.
- le ou les commerciaux à afficher.